### **Tb502 L'INÉGALITÉ TRIANGULAIRE**

### **1°) Présentation du travail**

Dans une feuille de calcul d'un tableur, on veut savoir automatiquement si un triangle peut être construit avec trois longueurs données.

> Rappel : pour pouvoir construire un triangle, il faut que la somme des deux côtés les plus courts soit supérieure au côté le plus long.

# **2°) Mise en forme du tableau**

 $\Box$  Clique sur : *Démarrer*  $\rightarrow$  *Bureautique*  $\rightarrow$  *LibreOffice*, puis choisis *Classeur Calc* dans la colonne de gauche.

#### Le tableur d'OpenOffice se lance, avec la cellule A1 sélectionnée

 $\Box$  Clique sur *Fichier*  $\rightarrow$  *Enregistrer sous* et dans ton dossier personnel (*Ce PC*  $\rightarrow$  *Dossier à ton nom*  $\rightarrow$  *Tableur*) donne un nom à ton fichier de la forme *02\_Inégalité\_TonNom* puis clique sur *Enregistrer*. Pense par la suite à cliquer sur *Enregistrer* au moins toutes les 10 minutes.

£ Dans la cellule A1, tape le texte « Longueur 1 : » (sans les guillemets). Valide avec la touche *Entrée*.

 $\square$  Si le texte déborde de la cellule A1, élargis la colonne A en cliquant ici.

 $\square$  Dans les cellules A2 et A3, écris respectivement « Longueur 2 : » et « Longueur 3 : ».

 $\Box$  Dans la cellule A5, tape « Plus grande longueur : » et dans A6 « Somme des deux plus petites longueurs : ».

 $\square$  Élargis la colonne A au besoin. Voici ce que tu dois obtenir :

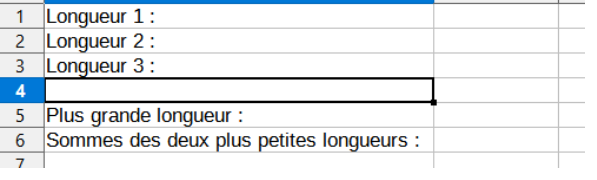

 $2<sup>1</sup>$ 

Longueur 1

R.

 $\mathbf{R}$ 

## **3°) Taper les calculs**

#### Nous allons entrer trois longueurs et effectuer les calculs nécessaires.

 $\square$  Dans les cellules B1 à B3, entre trois nombres au hasard.

 $\Box$  Complète la cellule B5 avec le plus grand des trois nombres de cellules B1 à B3.

£ Dans la cellule B6 écris le **calcul** qui ajoute les deux autres longueurs (les plus petites).

#### Toutes les formules ou calculs doivent commencer par le signe  $=$

 $\left|00\right|$  Quel calcul as-tu tapé dans la cellule B6 ? …………………………………………………………………

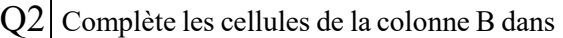

le tableau ci-contre avec les valeurs affichées dans ton tableur :

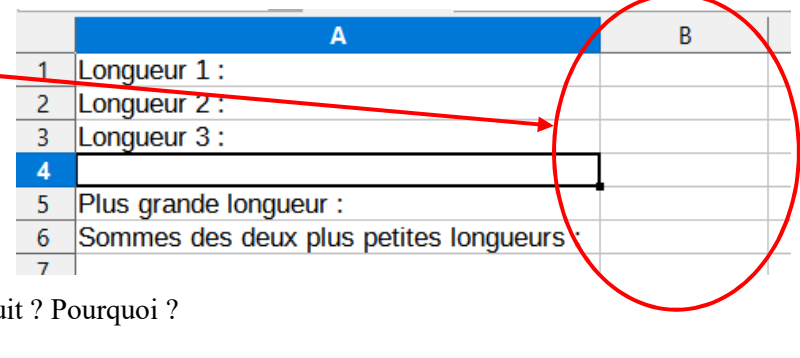

 $|Q3|$  Penses-tu que ton triangle peut être constru

………………………………………………………………………………………………………………………….

………………………………………………………………………………………………………………………….

In1 Utiliser un tableur-grapheur

 $\Box$  Écris trois nouveaux nombres dans les cellules B1 à B3 et modifie éventuellement les cases B5 et B6.

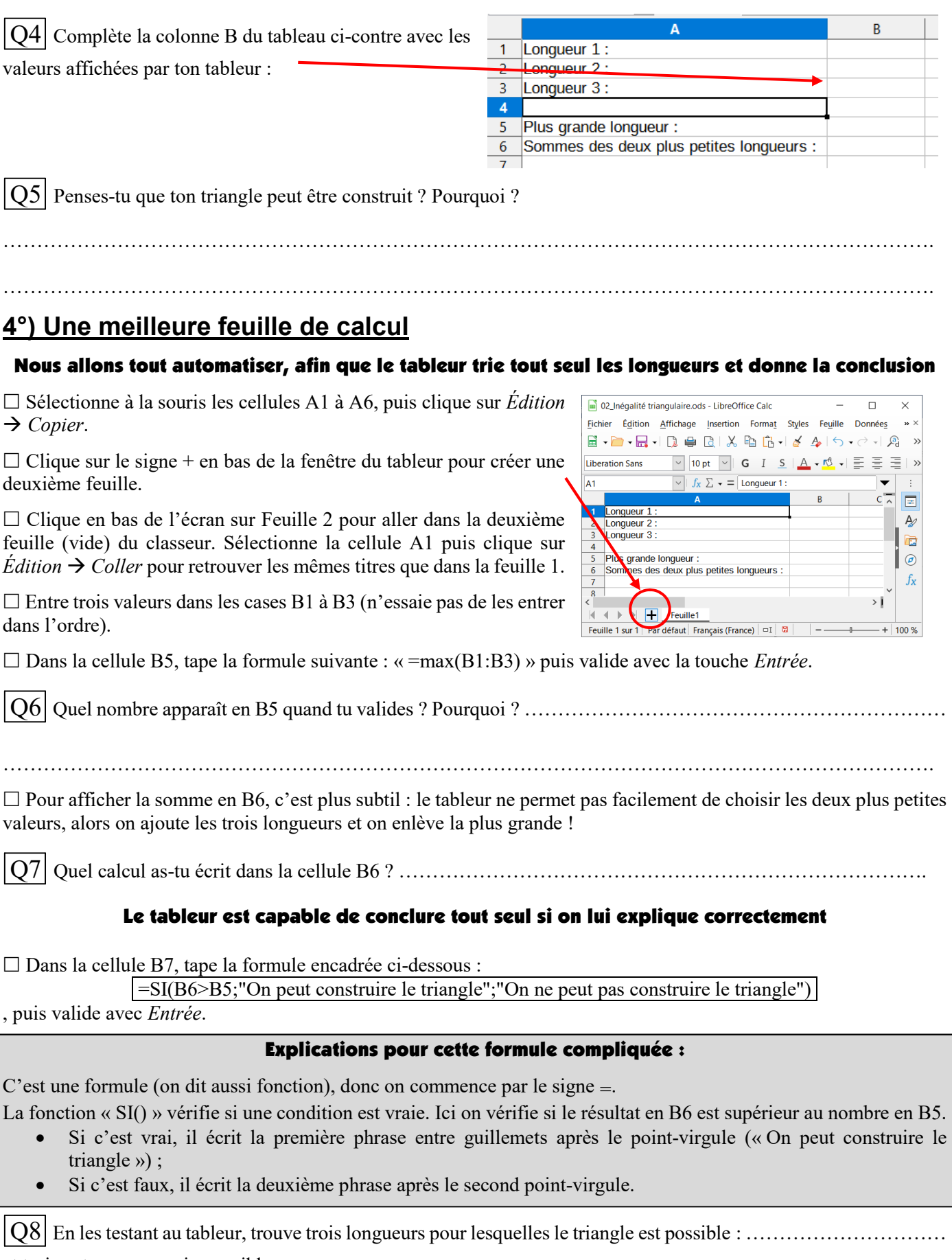

et trois autres pour un impossible : …………………………

£ Enregistre ton fichier puis quitte *LibreOffice*.

£ Copie ton fichier dans ton dossier de classe (*ma\_classe* Ë *Travail à Rendre* Ë *MATHEMATIQ*).